# QUICK GUIDE: PARTICIPANT ESSENTIALS

# Do you need to...

## **View Participants?**

Click Participants to see who is in the meeting.

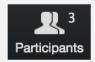

## View Chat?

Click the chat icon to make the chat visible.

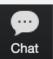

### Speak?

Click the mic icon to talk, the arrow for more options.

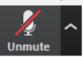

# Show your webcam?

Click the cam icon to toggle yours, the arrow for more options.

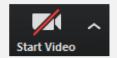

### Share your screen?

Click Share Screen and select what to share.

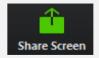

# Record?

Have permission to record? Click the icon to start recording.

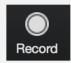

#### Annotaate?

If the host gave you permission to annotate on the screen, click View Options, then Annotate.

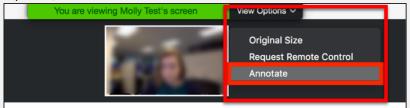

### Annotation Tools Available:

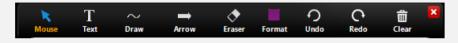

# Toggle your view?

Toggle Gallery or Active Speaker view, and fullscreen in the upper right of the Zoom window. (Fullscreen shown outlined in red.)

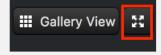